# *CONDITION ASSESSMENT INFORMATION SYSTEM (CAIS)*

**Date**: June 15, 2020

**To**: CAIS User Community

**From**: Adam Pugh Office of Asset Management (MA-50)

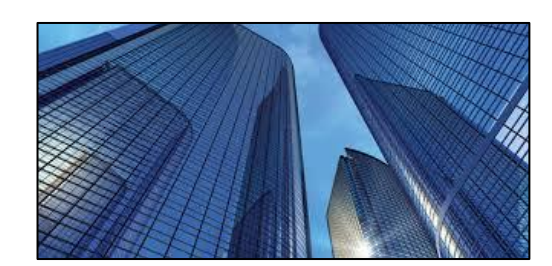

**Subject**: Condition Assessment Information System (CAIS) Version 3.28 Release

Today, Monday, June 15, 2020, version 3.28 of the Condition Assessment Information System (CAIS) was released. This release addresses the following enhancements. All Change Request can be found on the CAIS information website a[t https://doefims.com/caisinfo/cr.html.](https://doefims.com/caisinfo/cr.html)

### **Change Request 19-02 (FIMS Upload Exclusion)**

- A new Yes/No data field, **FIMS Upload Exclusion**, has been added to the Asset Detail window. This new data field will default to 'No' for all assets. Sites wishing to exclude an asset from being updated by the CAIS to FIMS Upload process should change this value to 'Yes'.
- This new data field has been added to the active and archived Ad Hoc Report tool.

### **Change Request 19-03 (Add Area Name to the Estimate report)**

• **Area Name, Property Name and Real Property Unique Identifier** have been added to the PDF and Excel formats of the Estimate report. On the PDF version, these value will not be displayed if the Estimate is not linked to an asset.

#### **Change Request 19-05 (Add Last Inspection Date to Report 004)**

• **Last Inspection Date** has been added to the PDF and Excel formats of Report 004 Condition Index Report.

#### **Change Request 19-06 (Increase the Size of Funding Source and Funding Type)**

• **Funding Source** and **Funding Type** have been increased to 4 characters on the Site Data window.

#### **Change Request 20-01 (IU Detail Window Updates)**

- The following data fields have been removed from the IU Detail window and the Site Data window:
	- o **Access**
	- o **Service**
	- o **Repair Symptom**
	- o **Repair Task**
	- o **Repair Cause**
- o **Repair Purpose**
- o **Discipline**
- **Discipline** has been added to the Inspector table under the Site Data tab. The **Discipline** picklist has been standardized for all CAIS sites and the **Discipline** table has been removed from the Site Data window.
	- o Each Inspector can be assigned a single **Discipline** which should represent their field of expertise/training. The **Discipline** associated with the Inspector will be displayed on the IU Detail window once an Inspector is selected.
	- o All existing values were cross walked into the new standardized **Discipline** values. If an Inspector used more than one **Discipline** picklist choice, they have been set by default to 'General/Combo'. Please feel free to update all Inspectors on the Site Data window as needed.
	- o **Discipline** is not required to be populated.
- **Urgency** and **Condition** have been moved to the Optional section of the IU Detail window and are no longer required to be populated.
- Two new picklist data fields, **User Defined 2** and **User Defined 3**, have been added to the User Defined section of the IU Detail window. These two site defined picklists have been added to the Site Data window to be maintained by the Site.
- Standard Report 005 Complete IU Detail Report and 004 Condition Index Report (Abbreviated IU page) have been updated to reflect all the changes above.
- The Ad Hoc Report tool and the IU Upload process have been updated to reflect all the changes above.

# **Change Request 20-02 (Urgency)**

• The **Urgency** picklist on the IU Detail window has been standardized and removed from the Site Data window. All existing values have been cross walked to the new standardized picklist values. This data field has also become optional and has been moved to the 'Optional' section of the IU Detail window. See the Data Element Dictionary for picklist values.

# **Change Request 20-03 (Location)**

• The **Location** picklist on the IU Detail window has been standardized for all CAIS sites and removed from the Site Data window. All existing values have been cross walked to the new standardized picklist values. This data field is no longer required to be populated and it remains in the top section of the IU Detail window to be associated with the **Location Description** data field. If additional **Location** picklist values are necessary, please feel free to contact the FIMS/CAIS Help Desk to request new values to be added.

# **Estimating Module**

• The **RPV Model** picklist is now sorted by RPV Model Name.

- **Usage Code** is now displayed on the Custom Model window.
- The Estimate Folders have been modified.
	- o The root folder (the top checkbox under the Folders list) is now labelled 'Estimate Folders'.
	- $\circ$  No estimates may be stored in the root, 'Estimate Folders'. When creating an estimate, the selection of a folder will be required. If a Property ID is selected when a new Replacement Plant Value (RPV) estimate is created, the folder will continue to default to the Building/Trailer RPV folder for buildings and trailers and to the OSF RPV folder for OSF assets.
		- To accommodate this new rule, all estimates that resided in the root previously have been moved to an 'Estimates' folder.
	- $\circ$  When an estimate is deleted, you will remain viewing the same folder(s) as you were prior to the delete.
- On the Manage Adders window, a  $\sqrt{P}$  Recost Estimates button has been added. This process will recost all existing Site estimates and apply any changes that have been made to the Adders.

# **Documentation**

• The CAIS User's Guide has been updated to reflect the enhancements included in this release. This document can be obtained from the CAIS website at [https://doefims.com/caisinfo/Documents/cais\\_user\\_guide.pdf.](https://doefims.com/caisinfo/Documents/cais_user_guide.pdf)

If you have any questions related to these enhancements, please contact the FIMS/CAIS Help Desk at 410-482-0111 or via email a[t fims\\_cais\\_help@hq.doe.gov.](mailto:fims_cais_help@hq.doe.gov)